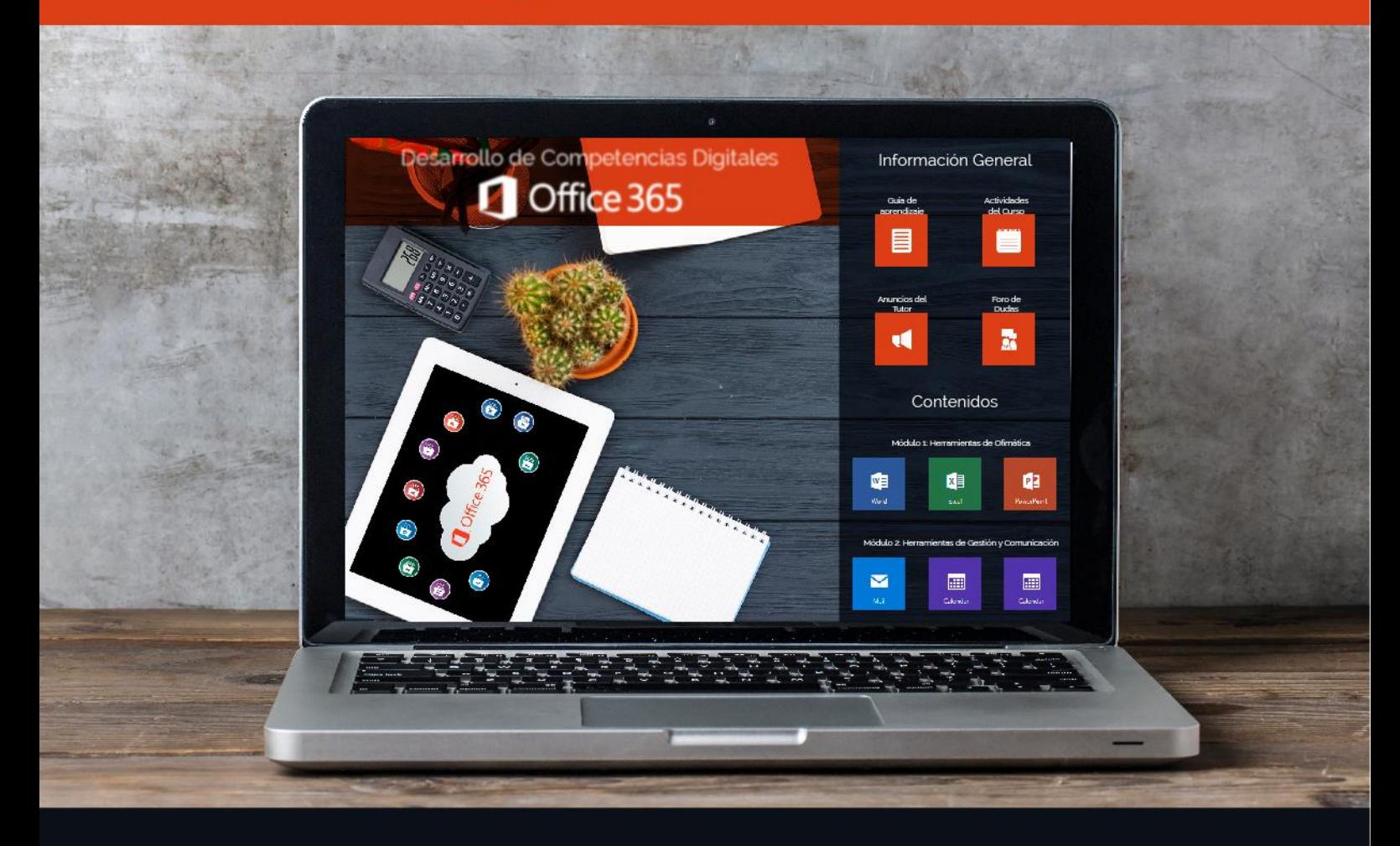

## **CONTENIDOS DEL CURSO MOOC**

**MODALIDAD: AUTOESTUDIO**

**UGEV - 2020**

Página **1** de **6**

#### **CURSO MOOC: COMPETENCIAS DIGITALES CON OFFICE 365**

#### **INFORMACIÓN GENERAL DEL CURSO**

**Duración:** 60 horas

**Modalidad:** En línea - Autoestudio

#### **RESULTADOS DE APRENDIZAJE**

PRIMER MÓDULO

- **Resultado de aprendizaje (R1)**
- Crear una cuenta de Office 365 y usarla en forma eficiente para sus labores.
- **Resultado de aprendizaje (R2)**
- Generar un documento académico en Word online, con y sin la ayuda de plantillas, aplicando todas las herramientas y ventajas de la cuenta de Office 365.
- **Resultado de aprendizaje (R3)**
- Generar un documento académico en Excel online, con y sin la ayuda de plantillas, aplicando todas las herramientas y ventajas de la cuenta de Office 365.
- **Resultado de aprendizaje (R4)**
- Generar un documento académico en PowerPoint online, con y sin la ayuda de plantillas, aplicando todas las herramientas y ventajas de la cuenta de Office 365.

#### SEGUNDO MÓDULO

- **Resultado de aprendizaje (R5)**
- Configurar y usar el correo de Outlook para enviar, recibir, archivar y responder mensajes profesionales.
- **Resultado de aprendizaje (R6)**
- Configurar los contactos de la cuenta de Office 365 para enviar, recibir y responder eficientemente mensajes profesionales usando listas y grupos.
- **Resultado de aprendizaje (R7)**
- Configurar la aplicación Calendario de la cuenta de Office 365 para agendar, responder y compartir eficientemente eventos profesionales.

#### **CONTENIDOS DEL CURSO**

#### PRIMER MÓDULO: HERRAMIENTAS DE OFIMÁTICA

#### **UNIDAD 1:** Cuenta de Office 365 y Uso de Word Online

- La licencia de Office 364
	- o Aprendizaje en la Nube (C-learning)
	- o Aprendizaje Colaborativo
	- o Configuración básica de la cuenta de Office 365
		- **Compra de una licencia**
		- Configuración básica de la cuenta
		- Descarga de los programas
- Microsoft Word Online
	- o Word online y Word de escritorio
	- o Documentos con el uso de plantillas
		- Ejemplos de plantillas
		- Edición de elementos
		- Borrar y agregar elementos
		- Guardar y compartir como vínculo o archivo adjunto
		- Trabajo colaborativo: añadir editores
		- **·** Imprimir y Guardar como
		- Abrir y editar en la aplicación de escritorio
	- o Documentos con plantilla en blanco
		- Configuración general del documento
		- Insertar elementos
		- Revisiones
		- Cambio de vista
		- Lector inmersivo

#### **UNIDAD 2:** Cuenta de office 365 y Uso de Excel Online

- Microsoft Excel Online
	- o Excel online y Excel de escritorio
	- o Hojas de cálculo con el uso de plantillas
		- Ejemplos de plantillas
		- Edición de elementos
		- Borrar y agregar elementos
		- Guardar y compartir como vínculo o archivo adjunto
		- Trabajo colaborativo: añadir editores
		- **·** Imprimir y Guardar como
		- Abrir y editar en la aplicación de escritorio
	- o Hojas de cálculo con plantilla en blanco
		- Configuración general de la hoja de cálculo
			- Insertar elemento
			- Manejo de datos

- Revisiones
- **Cambio de Vista**

#### **UNIDAD 3:** Cuenta de office 365 y Uso de PowerPoint Online

- Microsoft PowerPoint Online
	- o Diferencias y compatibilidad en PowePoint online y PowerPoint de escritorio
	- o Presentación con el uso de plantillas
		- Ejemplos de plantillas
		- Edición de los elementos
		- Presentar las diapositivas
		- Idioma y subtítulos
		- Guardar y compartir como vínculo
		- Añadir editores
		- **■** Imprimir
		- Descargar como
		- Abrir y editar en la aplicación de escritorio
	- o Presentación con plantilla en blanco
		- Configuración general del documento
		- Uso del diseñador de ideas
		- Insertar elementos: formas, imágenes, tablas, SmarArt, vínculos, video en línea, texto y comentarios
		- **•** Transiciones y Animaciones
		- **•** Revisiones
		- Cambio de vista

#### SEGUNDO MÓDULO: HERRAMIENTAS DE GESTIÓN Y COMUNICACIÓN

#### **UNIDAD 4:** Uso de Outlook

- La cuenta de Outlook asociada a Office 365
	- o Redacción de correos con Outlook
		- **•** Elementos principales
		- Configuraciones generales; idioma, apariencia, notificaciones, dispositivos móviles
		- Configuración de correo: diseño, redactar y responder, datos adjuntos, sincronización, administración de mensajes y respuestas automáticas
		- Organización de carpetas
		- Redacción de correos
		- Recibir y organizar correos
		- Buscar correos enviados y recibidos

#### **UNIDAD 5:** La aplicación personas

- La aplicación personas
	- o Contactos asociados a la cuenta de Office 365
	- o Listas de grupos y contactos
		- Crear listas de contactos
			- Crear grupos de contactos
			- **•** Eliminar contactos
			- Compartir documentos con un grupo
			- Conversar con el grupo

#### **UNIDAD 6:** La aplicación Calendario

- Aplicación Calendario
	- o El Calendario asociado a la cuenta de Office 365
		- Tipos de calendarios
		- Compartir calendarios a contactos
		- **•** Agregar y programar eventos: invitaciones, programar fecha y hora, programar repeticiones, añadir ubicaciones, programar reunión de Skype, programar repeticiones, agregar descripciones y documentos, categorizar, opciones de respuesta.
		- Aceptar y rechazar invitaciones
		- Proponer otro horario y aceptarlo
		- Descargar archivos
		- Imprimir el calendario

#### **CERTIFICACIÓN**

Los participantes obtendrán un certificado digital de aprobación, una vez que cumplan con una nota mínima de **7/10** de calificación en las actividades globales y el desarrollo del **70%** de las actividades programadas. Esta certificación **no equivale a un título de posgrado.**

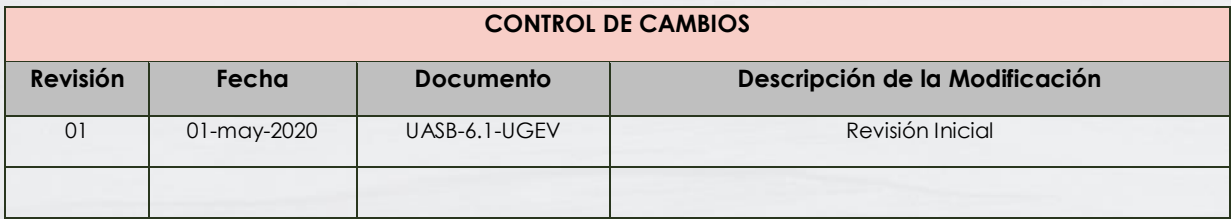